**Download Photoshop 7 Full Version**

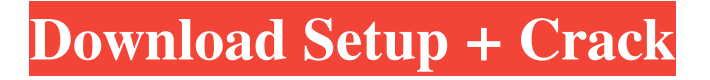

## **Computer Photoshop 7.0 Download Crack+ (LifeTime) Activation Code [32|64bit] [Updated-2022]**

\* \*\*Classic mode\*\*. Whereas Photoshop has become increasingly complex, the classic mode is, more or less, the same as it ever was. In this mode, you edit images only with tools that work with single-layer documents. Working with a single layer is the only way to preserve changes you make. The advantage of this mode is that it's relatively easy to learn and remains very stable because Photoshop doesn't continually introduce new editing tools and features. \* \*\*Unified Service Desk\*\*. This mode brings together workflows found in different Photoshop versions to make it easier to learn Photoshop. Its main features are a simplified user interface and the ability to automatically generate multi-image retouching workflows for you. Photoshop currently supports two interface modes: Traditional The classic way to edit an image in Photoshop is by using the layers palette, which is found on the right side of the window. This mode is still the most stable and easiest to learn. It's based on traditional painting. \* \*\*Photomerge\*\*. This feature is a new user interface mode for Photoshop. It's based on a process that Photoshop introduced in 1998. It works as follows: When you apply Photoshop to your photograph, it makes a series of guesswork adjustments. These include blurring, as well as applying exposure and color corrections. This mode stitches together these guesses into a virtual painting, based on the content of your original photo. You can fine-tune the result with the Layers palette, by recomposing the layers or undoing the last one. The result is an image that's different from the original but is also more like a traditional painting. However, it's not very dynamic. \* \*\*Photomerge\*\*. This feature is a new user interface mode for Photoshop. It's based on a process that Photoshop introduced in 1998. It works as follows: When you apply Photoshop to your photograph, it makes a series of guesswork adjustments. These include blurring, as well as applying exposure and color corrections. This mode stitches together these guesses into a virtual painting, based on the content of your original photo. You can fine-tune the result with the Layers palette, by recomposing the layers or undoing the last one. The result is an image that's different from the original but is also more like a traditional painting. However, it's not very dynamic. You can switch between modes by clicking the little triangle to the right

#### **Computer Photoshop 7.0 Download (2022)**

Photoshop Glossary Learn Photoshop glossary terms and definitions. Installing Photoshop Elements 18 Download the new Adobe Photoshop Elements 18 program from the Adobe website. You will need to download the new installer. If you already have the program from Adobe.com you will need to download the newest version. On a new computer, run the installer and follow the instructions to install the program. Starting the Photoshop Elements program If you are opening the program for the first time, you will be asked if you want to open a new document. Select "Yes" to open a new document. You will now see the application's interface. Scroll down to find

the "Applications" icon. Click on this icon to open the program's applications. To open a new document, simply click on the "Open" icon (at the bottom of the screen) and browse to the image or document you want to open. Once you open the document in the program, you can edit the image as you would any other document. Storing an image in the program Photoshop Elements has a built-in file browser. You can find files on your computer in just a few clicks. On a new computer, you will see a small "Get Started" icon in the upper-right corner of the screen. Click on this icon to navigate to the computer's hard drive. From there, you can find all of your files. Select the file you want to save to and click on the "Save" button. This will prompt you to save the file to a location on your computer. You can also find or navigate directly to a location on your computer. For more information on this process click here. Image Editing and Adjustments This section will cover the main functions of Photoshop Elements on a computer. You can view tutorials for different effects and adjustments on this page. Photoshop Elements has some basic editing features, including a lasso tool, on-canvas brush settings, and layer merging options. You can add a single color, a pattern, or a gradient to a layer. You can also apply different blending modes, move layers, and crop photos with the program. Photoshop Elements 18 does not allow you to use Photoshop's advanced features. Instead, it focuses on providing standard image editing tools. 05a79cecff

## **Computer Photoshop 7.0 Download Crack + [April-2022]**

Q: Why is my jQuery function invoking twice at page load? On my page, I have a fairly simple jQuery function (or so I thought) that hides/shows some divs based on what data I get back from my server. Now I have an issue that only happens when the page is loaded, and it only happens if the PHP file I'm using to get the data returns success. It's just a simple array of four strings  $\text{Ssq} =$ "SELECT name FROM contactinfo";  $$result = mysq]$  query( $$sq]$ ,  $$db)$  or die(mysql error()); while ( $\text{grow} = \text{mysgl}$  fetch assoc( $\text{Sresult}$ )) {  $\text{Sstr} = \text{Srow}$ ['name'];  $\text{Sarray}$ [] =  $\text{Sstr};$  } echo json\_encode(\$array); Basically if the array returns any strings, I want the various \$hidden\_class divs to be hidden and the others to be shown. If it returns nothing, then none of the divs should be hidden. Here's the jQuery: var nodes = ["one", "two", "three", "four", "five", "six", "seven", "eight", "nine", "ten"]; // This is the div to be shown var show me\_one =  $\frac{8}{}$ ("#one"); var show me\_two =  $\frac{f''}{f''}$  =  $\frac{f''''}{f''}$  ("#two"); var show me\_three =  $\frac{f''}{f''}$  ("#four"); var show me\_tour =  $\frac{f''}{f''}$ var show\_me\_five =  $\frac{f''(n+1)}{n}$ ; var show\_me\_six =  $\frac{f''(n+1)}{n}$ ; var show\_me\_seven =  $\frac{f''(n+1)}{n}$ ; var show\_me\_eight =  $\frac{6}{}$ ("#eight"); var show\_me\_nine =  $\frac{6}{}$ ("#nine"); var show\_me\_ten =  $\frac{6}{}$ ("#ten"); \$(document).ready(function(){ var arr = nodes.join(","); \$.get('server\_side.php', { key : 'value', arr : arr  $\}$ , function(data)  $\}$  if (data)  $\}$  for(var i = 0; i

### **What's New in the Computer Photoshop 7.0 Download?**

Q: Implementing column-based filtering in a table view for re-displaying data I have implemented a tableview that displays (via an NSArrayController) a list of objects. The tableview is working fine as far as the data is concerned and I also have working column-based filtering (A must for me). I have a problem, however, when re-displaying the content of the tableview when a filter row is tapped. The cellForRowAtIndexPath method is called, but the actual table view data is not yet set up, so I get the default tableview cells. The main problem is that this time the table doesn't use the column based filtering that is already implemented. How can I implement "continued filtering" (for lack of a better word) to the tableview? A: The NSArrayController delegate's tableView:objectValueForTableColumn:row: method has a number of instance variables available to it which could be accessed by the NSFetchedResultsController. For example, you can index the NSFetchedResultsController at its sectionIndexTitles array and use its sectionIndexTitlesArray to tell the table view how many sections there are in the NSFetchedResultsController's container table. Alternatively, you can create an NSFetchedResultsController with a secondary index for the column in question, and request the results for that secondary index, either by calling managedObjectContext:performBlock:withObject:insertedInto:sortDescriptors:mergeChanges: on the NSFetchedResultsController instance or by having the NSArrayController set the index of its predicate to a term in the column index. Q: Upper bound on binomial coefficients In the proof of

Dirichlet's theorem on arithmetic progressions, the following lemma is used Let \$(\alpha\_1,...,\alpha\_n)\$ be a sequence of positive real numbers. Then \$\$\frac{1}{n!} \sum\_{k\_1=1}^n...\sum\_{k\_n=1}^n \frac{1}{\alpha\_1^{k\_1}...\alpha\_n^{k\_n}} \leq 1\$\$ Proof: first, we may assume  $n=2\$  by induction:  $\$ \begin{aligned} \ \ begin{split} 1) & \

# **System Requirements For Computer Photoshop 7.0 Download:**

OS: WinXP/Vista/7/8 Processor: 2.0GHz dual core processor or higher Memory: 2 GB RAM Graphics: DirectX11-compatible graphics card DirectX: Version 9.0c Hard Drive: 2 GB available space DVD Drive: Multi-media drive Network: Internet access Please also ensure you have all of the latest Direct X and DirectX SDK software installed. General: WiFi: The application requires the use of a wireless network for multiplayer game

Related links:

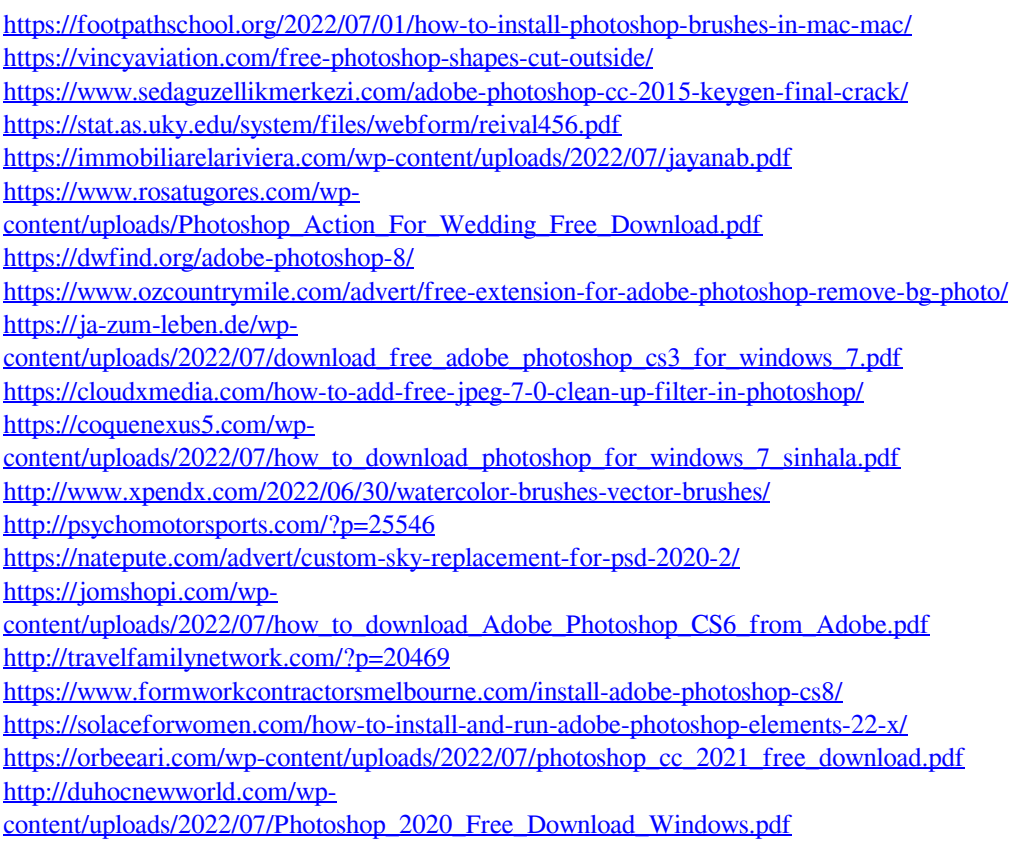